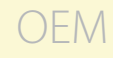

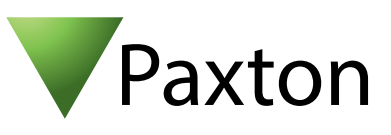

## Anschließen eines Deister PRX5 Lesers an Net2

## Übersicht

Dieser Leser wird von Deister als Clock&Data sowie als Wiegand Leser verkauft. Bei einer Wiegand Version ist die Bit Zahl abhängig vom verwendeten Transponder. Die Anzahl der Bits muss in der Configuration Utility der Net2 Software eingestellt werden.

Für die Konfiguration der LED Einstellungen öffnen Sie die Net2 Configuration Utility, dann öffnen Sie bitte den Reiter "Allgemein" und wählen die Funktion "Leser-LED im OEM-Stil anzeigen (nicht für nano)" aus.

Wenn die Option nicht auswählbar ist, kontaktieren Sie bitte unseren technischen Support.

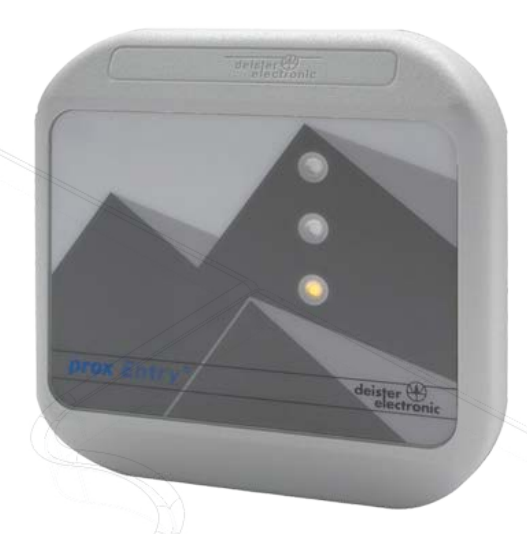

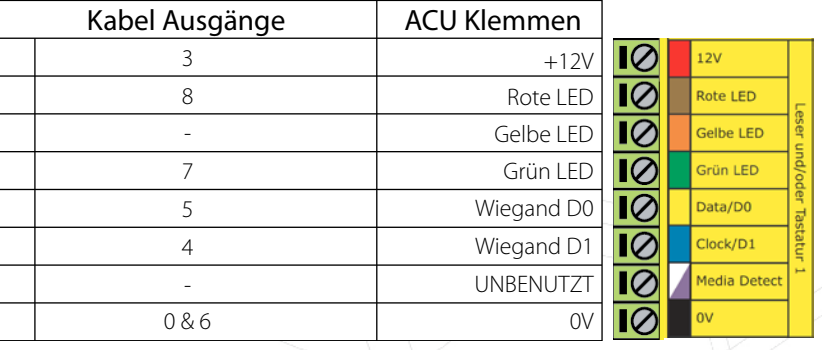

Überzählige Kabel und der Kabelschirm müssen mit der Netzwerk-Schirmung verbunden werden.

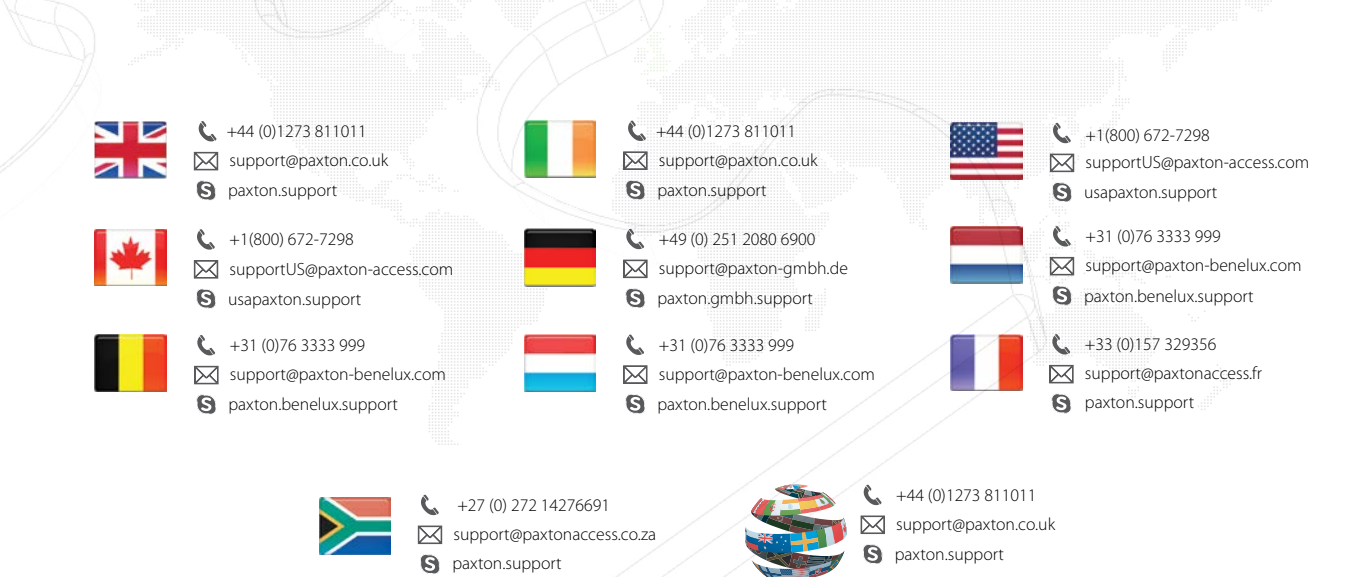